E

# **OVIDENTIA**

# Module online

(Connaître le nombre d'utilisateurs authentifiés et anonymes en temps réel)

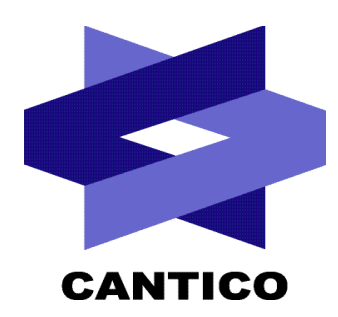

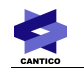

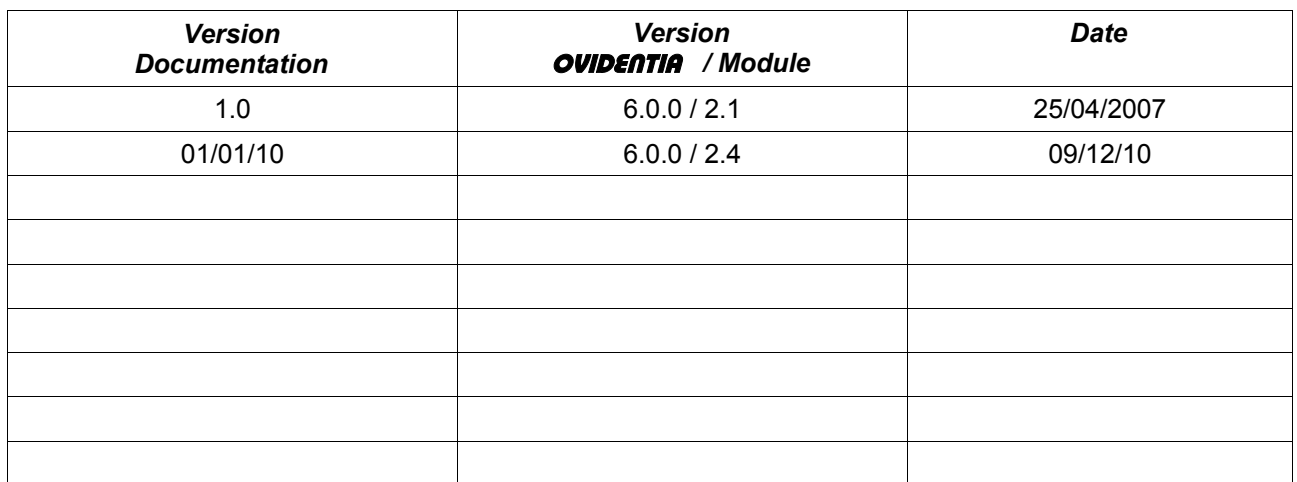

## Table des matières

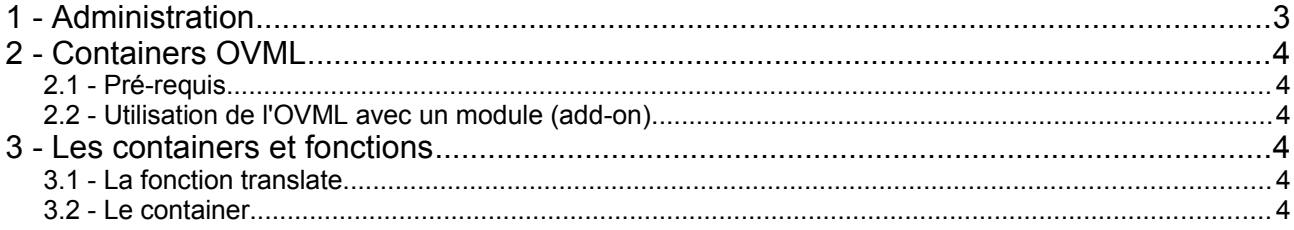

## **1 - Administration**

Après installation, le module est accessible à l'administrateur depuis le lien « En ligne » en section d'Administration. L'administrateur accède au formulaire de configuration :

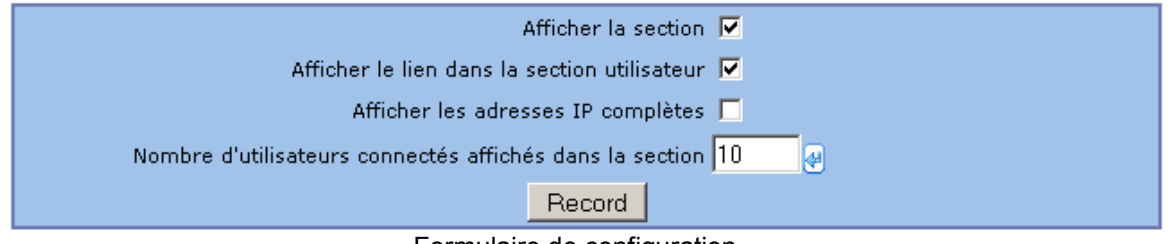

Formulaire de configuration

Les options :

**Afficher la section :** affiche la section du module parmi les sections d'Ovidentia

**Afficher le lien dans la section Utilisateur :** ajoute un lien « En ligne » dans la section Utilisateur afin d'accéder à la liste des utilisateurs authentifiés et anonymes sur le portail.

**Afficher les adresses IP complètes :** si désactivé, l'affichage des adresses IP sera tronqué dans la liste des utilisateurs authentifiés.

**Nombre d'utilisateurs connectés affichés dans la section :** nombre maximum d'utilisateurs affichés dans la section du module.

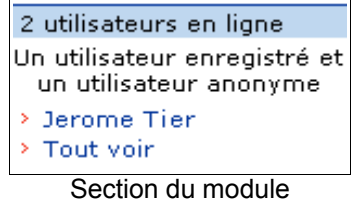

Les liens « Tout voir » dans la section du module et le lien « En ligne » en section Utilisateur permettent d'accéder à la liste des utilisateurs authentifiés et anonymes du portail.

Pour chaque utilisateur, il est possible de connaître le nombre de sessions ouvertes, l'adresse IP d'appel ainsi que la date de connexion et de dernier rafraichissement (dernière action sur le portail).

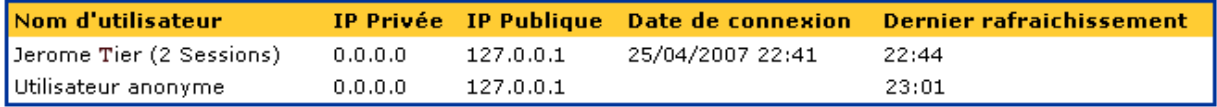

Liste des utilisateurs authentifiés et anonymes

## **2 - Containers OVML**

#### *2.1 - Pré-requis*

Il est supposé que le lecteur a une bonne connaissance de l'utilisation de l'OvML (Ovidentia Markup Langage). Si ce n'est pas le cas, la documentation OvML est disponible sur l'url suivante :

<http://www.cantico.fr/>

De plus, afin d'utiliser les fonctionnalités OvML du module de génération de formulaires, il est nécessaire que le module soit installé et les droits d'accès correctement attribués : les résultats ramenés par les containers OVML tiennent compte des droits d'accès.

### *2.2 - Utilisation de l'OVML avec un module (add-on)*

L'utilisation de l'OvML avec un module se fait par le container OCAddon. Pour plus de détails sur son utilisation, veuillez consulter le paragraphe intitulé « Support d'OvML par les modules » dans la documentation générale de l'OvML.

Pour le module « online », il faut l'utiliser comme suit :

<OCAddon name="online" function="" ...>....</OCAddon>

name : nom du module

function : type de la fonction

### **3 - Les containers et fonctions**

### *3.1 - La fonction translate*

Cette fonction permet d'utiliser les traductions du module.

<OFAddon name="online" function="translate" value="...">

Attributs :

**value** : chaîne de caractères à traduire

Variables :

**aucune**

**Exemple :**

```
<OFAddon name="online" function="translate" value="User Name">
sera traduit par la chaîne « Nom d'utilisateur » en français.
```
Voir les fichiers XML de langues pour plus de détails concernant les traductions existantes.

### *3.2 - Le container*

L'appel au module online via le container OCAddon suffit pour lister les utilisateurs authentifiés et anonymes au portail.

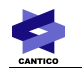

<OCAddon name="online"> ... </OCAddon>

#### Attributs :

aucun

Variables :

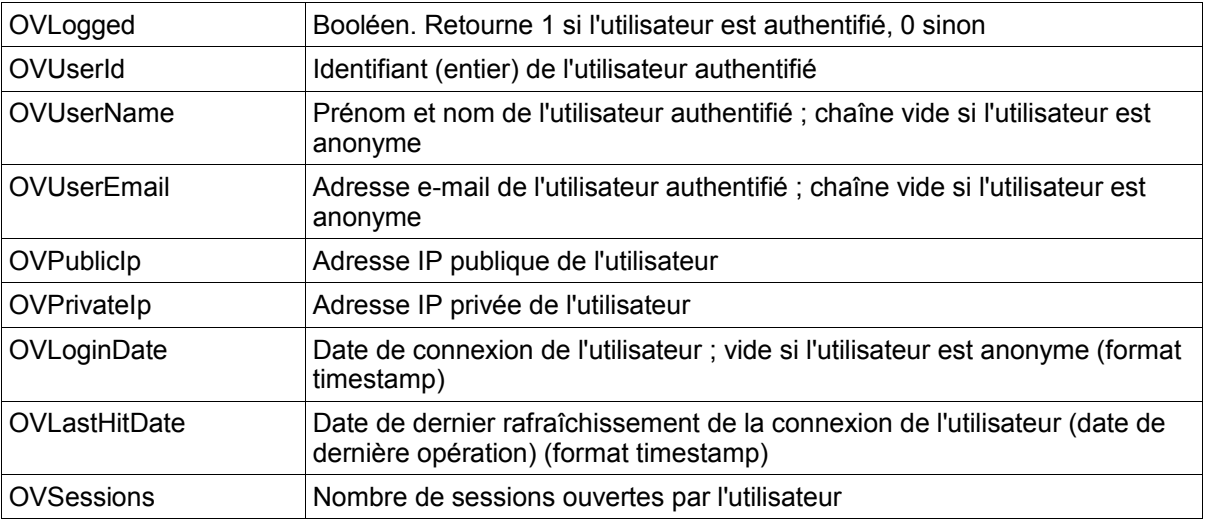

#### **Exemple :**

Affichage du nombre de sessions ouvertes pour l'utilisateur courant :

```
<OFPutVar name="BAB_SESS_USERID">
<OCAddon name="online">
      <OCIfEqual expr1="<OVBAB_SESS_USERID>" expr2="<OVLogged>">
             Vous avez <OVSessions> session(s) ouverte(s).
      </OCIfEqual>
</OCAddon>
```